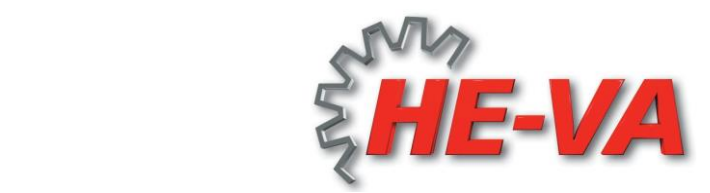

## FI  $\overline{\phantom{0}}$

# **EXACT** *Käyttö- ja huolto-ohjeet:* **Käyttö- ja huolto-ohjeet:**

Yleiskylvölaite piensiemenelle ja etanoiden torjunta-aineille.

Siemensäiliö: ruostumatonta terästä. Materiaalin syöttö tapahtuu syöttötelan avulla. Levitysmäärä säädetään vaihteiston avulla. Vaihde 1 on pieniä syöttömääriä ja vaihde 10 on suuria syöttömääriä vasten. Säiliöstä materiaali putoaa levityslautaselle syöttötelan ja putken kautta. Levityslautanen levittää materiaalin puoliympyrän muotoon.

Levityslevyttä voidaan säätää muuttamalla levityslautasen nopeutta. Vaihde 1 antaa kapean levitysleveyden ja vaihde 10 suurimman levitysleveyden. Levitysleveys riippuu levitettävän materiaalin painosta. Painavalla materiaalilla (esim. etanan torjunta-aine, jopa 24 m; sinappi, herne, rapsi) voi saavuttaa suuremman levitysleveyden kuin pienemmällä ja kevyemmällä materiaalilla (esim. heinän siemen 6 - 7 m).

Huomaa seuraavat seikat pohjaläpän asentoa säädettäessä (säätö syöttölaitteen vieressä): Suurikokoisella ja painavalla materiaalilla jätetään pieni väli syöttötelaan etteivät siemenet murskaudu. Pienikokoisella ja kevyellä materiaalilla pohjaläppä säädetään mahdollisimman lähelle syöttötelaa (muutoin kylvömäärä vaihtelee). Säiliö suljetaan tiiviillä kannella.

Kannen tiivistettä huolletaan ajoittain silikonilla.

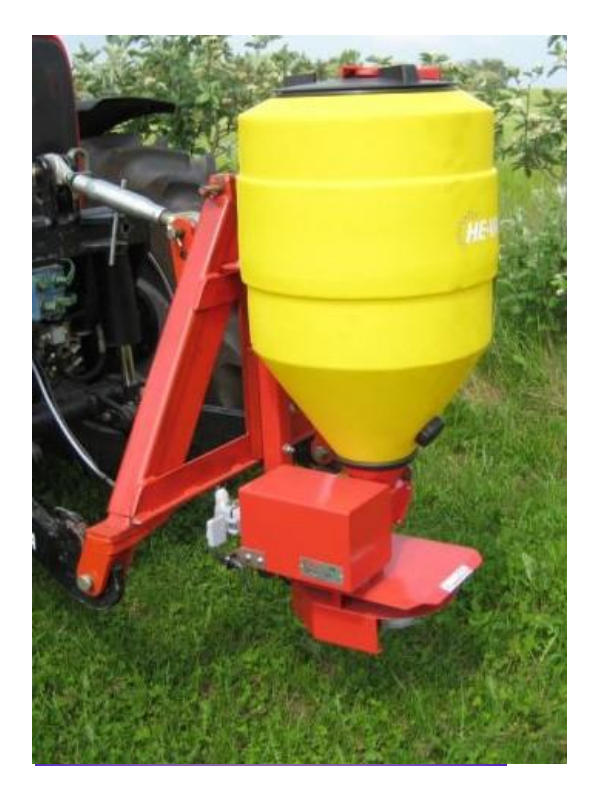

Löysää syöttöputken 2 pulttia ja tee säätö. Nyt levitysleveys voidaan säätää tarkasti. Jokaisella materiaalilla on oma erityinen levityskuvionsa, joten tarkan levityskuvion säätö on tärkeää. Levityskuviota voidaan myös säätää levityslautasen levityssiivillä. Jos levityssiipiä kääntää myötäpäivään (päältä ja ajosuuntaan katsottuna) leviää materiaali enemmän vasemmalle. Säätö vastapäivään lisää levitystä oikealle puolelle.

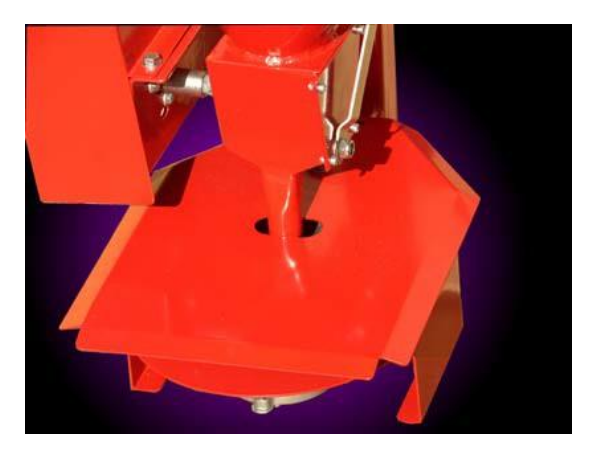

## **Kalibrointi:**

Ennen säiliön täyttöä irrotetaan kannatinpalkissa oleva pultti. Nyt voit asettaa syöttöputken toiselle puolelle ja kerätä materiaali astiaan.

### f.e.

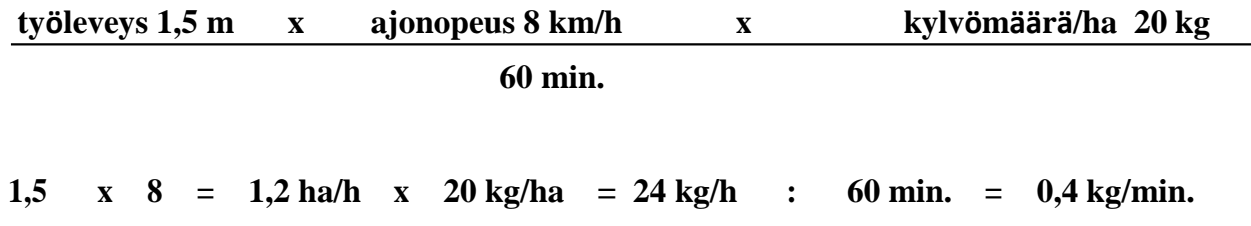

Tulos on 0,4 kg/min ja se kaadetaan takaisin säiliöön.

# *Turvallisuusohjeita:*

**Kun koneeseen tehdään toimenpiteitä on varmistettava, että virta on kytketty pois päältä. Moottori on tehokas, eikä se pysähdy sormien, hiusten tai löysien vaatteiden takia. Pysy riittävällä etäisyydellä! Ennen koneen käynnistämistä tarkistetaan, ettei lähettyvillä ole henkilöitä, eläimiä tai vaurioituvia esineitä. Pidä lapset loitolla koneesta.**

Mukana seuraavalla ohjausyksiköllä voit säätää nopeutta portaattomasti.

- 1 = **hitain pyörimisnopeus**
- **10 = suurin pyörimisnopeus**

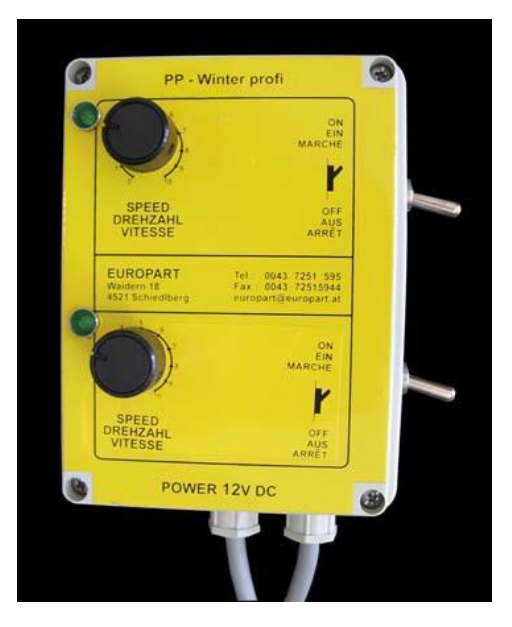

### *Syöttötelan pyörimissuunta:*

Varmista syöttötelan oikea pyörimissuunta. Väärään suuntaan pyöriminen aiheuttaa syöttötelan irtoamisen kierteistä.

# **TÄRKEÄÄ:**

- **Kone puhdistetaan ja voidellaan huolellisesti käyttökauden lopuksi.**
- **Käytä täyttämiseen turvallisia ja liukastumisen estäviä portaita.**

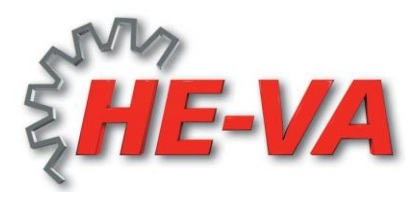

# **Exact-Steer -tietokoneen ohjelmointi, opas lyhyt opas (lisävaruste)**

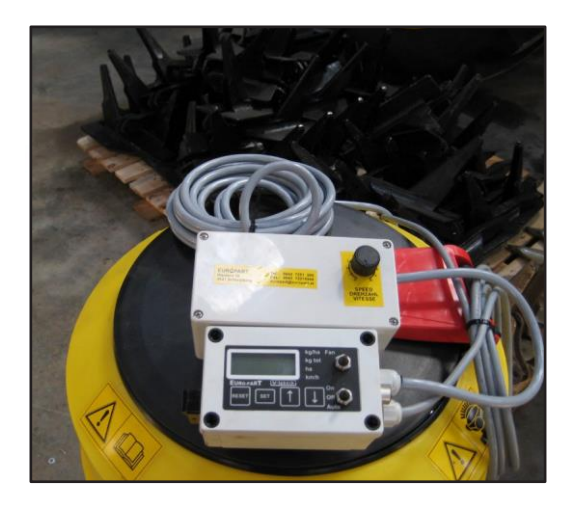

Ennen aloittamista, lue koko Exact-Steer Computer käyttöohje. Varmista, että käyttöjännite on oikea ennen kalibroinnin aloitusta.

### KALIBROINTI:

Nuolinäppäimillä voit valita kg/ha, kg yhteensä, ha ja km/h jokaisen kalibroinnin jälkeen.

### 1. Kg/ha ohjelmointi

**Kg/ha** valodiodin pitää palaa vihreänä.

- Pidä SET näppäintä painettuna 2 sekunnin ajan.
- Kg/ha arvo näkyy nyt näytöllä ja näyttö alkaa vilkkua. (esim.  $10 \text{ kg} = 10.0$ enter)
- Arvoa voidaan nyt muuttaa nuolinäppäimillä.
- Paina SET uuden arvon hyväksymiseksi (näytön vilkkuminen lakkaa).
- Painamalla RESET näppäintä arvoa ei hyväksytä ja poistut asetustoimenpiteestä ja arvoa ei muuteta.
- 2. Magneettipyörällä olevan moottorianturin ohjelmointi **Kg yhteensä** valodiodin pitää palaa vihreänä.
	- Pidä SET näppäin painettuna 2 sekunnin ajan. Se aktivoi kalibrointitoiminnon.
	- Näytössä näkyy nyt kalibrointiarvo (näyttö vilkkuu). Kalibrointiarvo näytetään g/impulssi [säädä g/impulssi-arvoksi 1,00].
	- Paina SET syöttömoottorin käynnistämiseksi.

**Huom! ON/Auto-kytkimen pitää olla Off-asennossa, kun siirrytään tähän uuteen vaiheeseen, muussa tapauksessa ledvalo vilkkuu, vaatien laitteen pois päältä kytkemistä.**

- Moottori voidaan nyt käynnistää siirtämällä moottorin kytkin ON-asentoon.
- Syötä materiaalia punnitusta varten. Näytössä näkyy syöttömäärä nykyisellä kalibrointiarvolla kilogrammoina *[kg]*.
- Punnitse syötetty määrä ja säädä näytöllä olevaa arvoa nuolinäppäimillä. Määrä näytetään kilogrammoina, kolmen desimaalin tarkkuudella.
- Hyväksy tämä arvo painamalla SET-näppäintä.
- Uusi, korjattu kalibrointiarvo näkyy näytössä. Hyväksy arvo painamalla SET, se päättää kalibrointitoimenpiteen.
- Voit milloin tahansa poistua kalibroinnista painamalla RESET-näppäintä.

### 3. Työleveyden ohjelmointi

**Ha** valodiodin pitää palaa vihreänä.

- Pidä SET näppäintä painettuna 2 sekunnin ajan.
- Työleveyden arvo näkyy nyt näytöllä ja näyttö alkaa vilkkua. (esim. 6 metriä  $= 600$  enter)
- Arvoa voidaan nyt muuttaa nuolinäppäimillä.
- Paina SET uuden arvon hyväksymiseksi (näytön vilkkuminen lakkaa).
- Painamalla RESET näppäintä arvoa ei hyväksytä ja poistut asetustoimenpiteestä ja arvoa ei muuteta.

### 4. Ajonopeusanturin ohjelmointi

**Km/h** valodiodin pitää palaa vihreänä.

- Pidä SET näppäin painettuna 2 sekunnin ajan. Se aktivoi kalibrointitoiminnon.
- Näytössä näkyy nyt kalibrointiarvo (näyttö vilkkuu). Kalibrointiarvo näytetään millimetriä/ajonopeusimpulssi *[mm/nopeusimpulssi]* impulssista toiseen tai pultin päästä toiseen.
	- (esim. 430 mm matka = 430 yksikköä; enimm.määrä 500 mm).
- Paina SET ja aja tunnettu matka, esim. 100 m. Ajomatka nykyisellä kalibroinnilla näkyy näytössä metreinä *[m]*.
- Jos näytössä näkyy väärä ajomatka, voidaan sitä muuttaa nuolinäppäimillä. Matka näkyy metreinä, yhden desimaalin tarkkuudella.
- Paina SET, kun arvo on sama kuin ajetun matkan arvo.
- Nykyinen ja uusi, korjattu kalibrointiarvo näkyy näytössä.
- Hyväksy tämä arvo painamalla SET uudelleen, tämä päättää kalibrointitoimenpiteen.
- Voit milloin tahansa poistua kalibroinnista painamalla RESET-näppäintä.

Ohjelmointi on nyt valmis.

Paina keinuvipukytkin asentoon "AUTO" ja kylvölaite toimii automaattisesti.

Toivotamme sinulle hyvää työpäivää

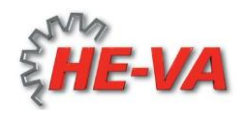

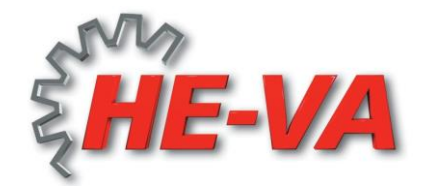

# **Käyttöohje Exact-Steer ohjausyksikkö (lisävaruste)**

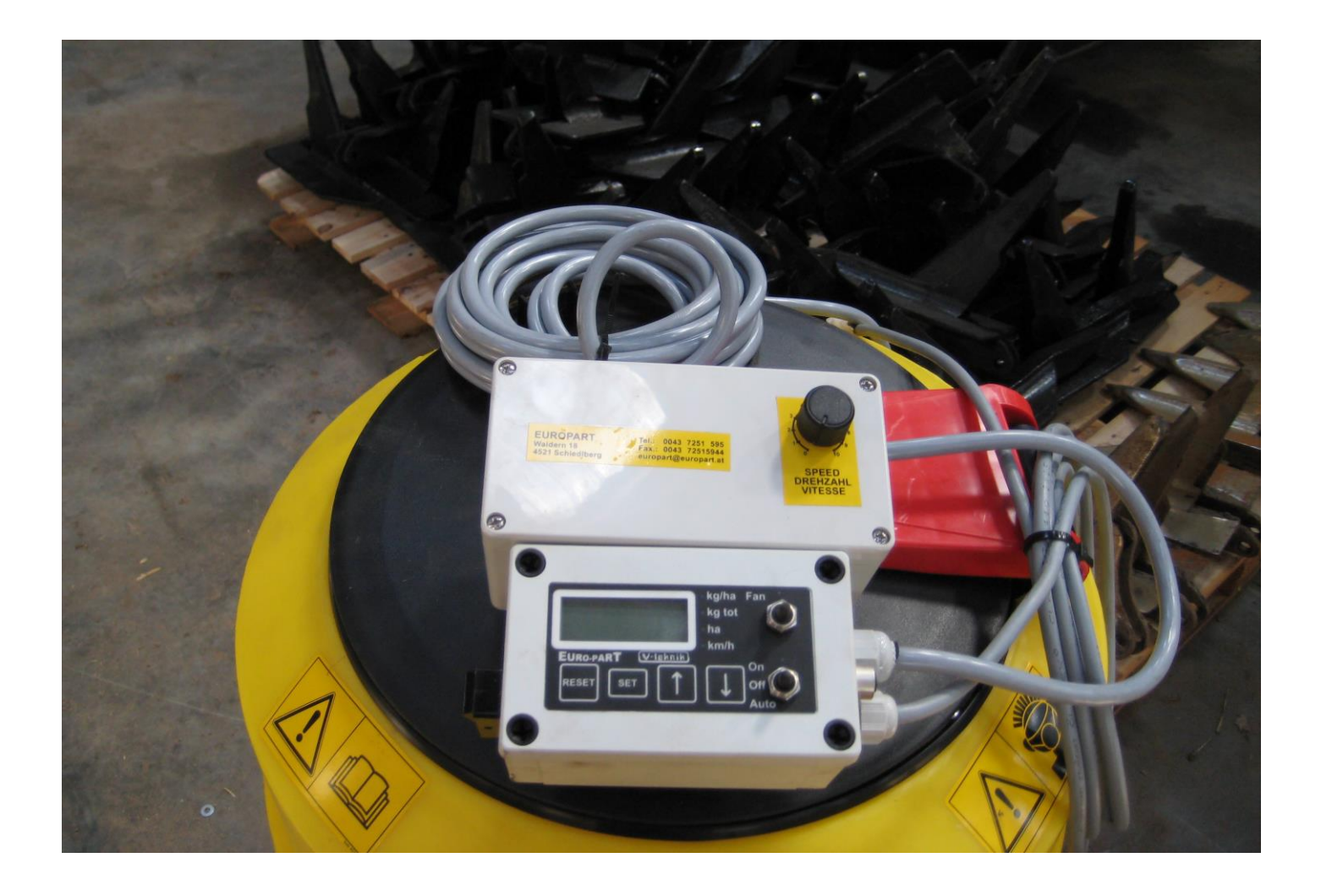

### **1. Näyttö**

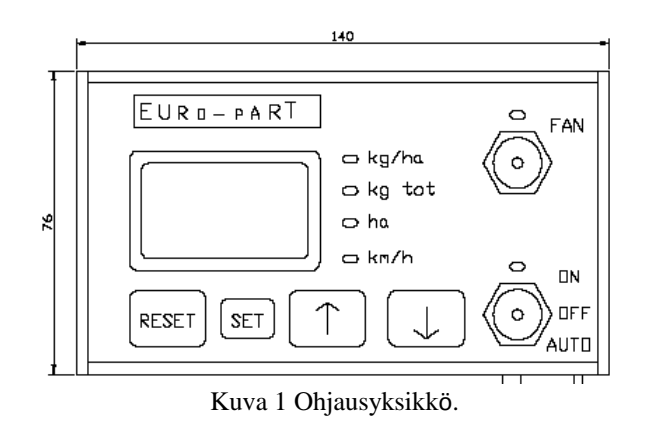

#### **1.1 Arvot**

Näytössä voidaan näyttää neljää erityyppistä arvoa. Näitä ovat:

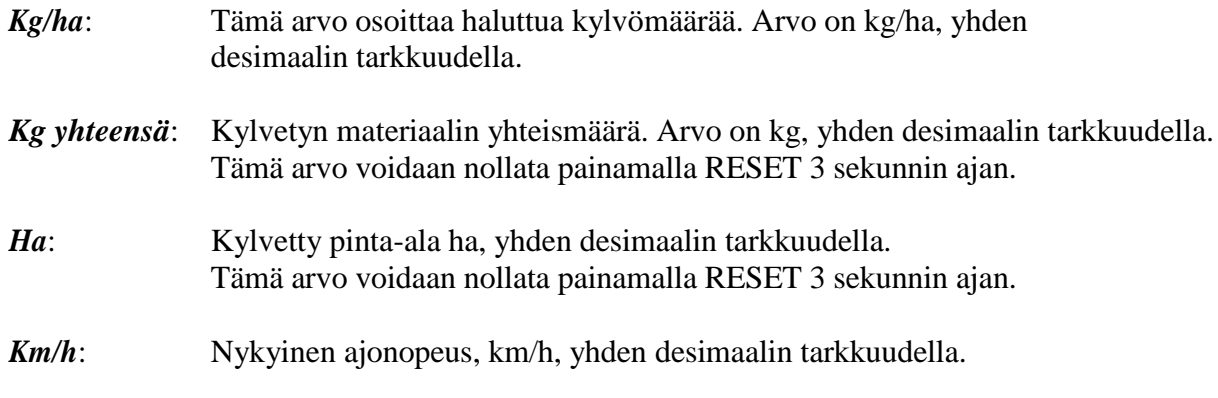

Näytössä näytettävä arvo valitaan painamalla joko *nuolinäppäintä ylös* tai *nuolinäppäintä alas*. Led-valo osoittaa mitä arvoa tällä hetkellä näytetään.

#### **1.1 Pinta-alamittari**

Näytössä näkyy myös, onko pinta-alamittaus käytössä vai ei. Kun pinta-alan mittaus on käytössä, näytössä vilkkuu kaksoispiste.

#### **1.2 Piilotettu arvo**

*Pinta-ala yhteensä:* Kylvetty kokonaispinta-ala hehtaareina.

- 1. Paina nuoli ylös ja nuoli alas -näppäimiä samanaikaisesti noin 3 sekunnin ajan.
- 2. **Ha** led-valo vilkkuu ja kylvetty kokonaispinta-ala näkyy näytössä.
- 3. Paina RESET 3 sekunnin ajan tämän arvon nollaamiseksi.
- 4. Paina SET **ha**-näyttöön palaamiseksi.

#### **1.3 Ohjelmaversio**

Nykyinen ohjelmistoversio näytetään järjestelmää käynnistettäessä noin 3 sekunnin ajan. Esimerkki: P001 koskien versiota 001.

# **2. Puhaltimen ja kylvömäärän hallinta**

Puhallinta ja kylvömäärää hallitaan kahdella kytkimellä.

Puhallin käynnistyy siirtämällä *fan* kytkin yläasentoon. Led-valo osoittaa puhaltimen tilan. Led-valo palaa, kun puhallin on käytössä. Siirtämällä kytkin alas, puhallin pysähtyy. Puhaltimen käyttö on ohjelman muistissa ja toimii siinä tilassa, kun järjestelmää käytettiin ennen päältä kytkemistä.

Toista kytkintä käytetään kylvömäärän säätöön. Kytkimessä on kolme asentoa: *On*, *Off* ja *Auto*.

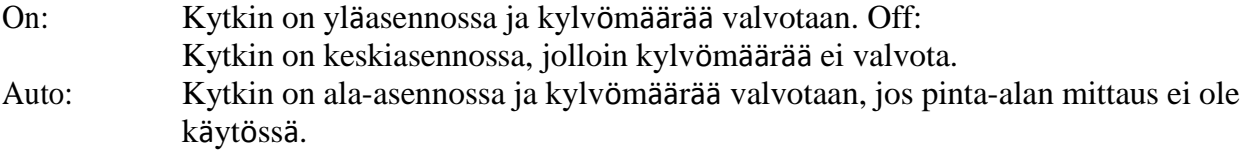

Siemenmäärää valvotaan ainoastaan, kun puhallin on käytössä. Jos kylvömäärän kytkin siirretään On-asentoon, kun puhallin ei ole kytketty päälle, näkyy näytössä vikakoodi E 05.

## **3. Säädöt**

### **3.1 Määrä pinta-alaa kohti [kg/ha]**

Määrä pinta-alaa kohti näytetään kg/ha yhden desimaalin tarkkuudella. Esimerkki: 20 kg/ha kylvömäärä, näytössä näkyy 20,0.

- 1. Valitse näytettävä kg/ha nuolinäppäimillä.
- 2. Pidä SET näppäintä painettuna 2 sekunnin ajan.
- 3. Kg/ha arvo näkyy nyt näytöllä ja näyttö alkaa vilkkua.
- 4. Arvoa voidaan nyt muuttaa nuolinäppäimillä.
- 5. Paina SET uuden arvon hyväksymiseksi (näytön vilkkuminen lakkaa).
- 6. Painamalla RESET näppäintä arvoa ei hyväksytä ja poistut asetustoimenpiteestä ja arvoa ei muuteta.

### **3.2 Työleveys (cm)**

Työleveys näytetään cm-yksikössä ilman desimaaleja. Esimerkki: 6 metrin työleveys, näytössä näkyy 600.

- 1. Valitse näytettävä arvo ha nuolinäppäimillä.
- 2. Pidä SET näppäintä painettuna 2 sekunnin ajan.
- 3. Työleveyden arvo näkyy nyt näytöllä ja näyttö alkaa vilkkua.
- 4. Arvoa voidaan nyt muuttaa nuolinäppäimillä.
- 5. Paina SET uuden arvon hyväksymiseksi (näytön vilkkuminen lakkaa).
- 6. Painamalla RESET näppäintä arvoa ei hyväksytä ja poistut asetustoimenpiteestä ja arvoa ei muuteta.

## **4. Laajennetut säädöt**

Käytettävissä on kaksi säätöparametria.

Parametrien vakioarvot ovat: Parametri 1: 250 Parametri 2: 50

Parametreja säädetään pitämällä sekä SET ja RESET -näppäimiä painettuna 2 sekunnin ajan kun *kg/ha* arvo näytetään. RESET-näppäin on vapautettava ennen SET-näppäintä, jotta säätö käynnistyy.

Ensimmäinen säätöparametri näytetään ja näyttö vilkkuu. Arvoa voidaan nyt muuttaa nuolinäppäimillä.

Arvo hyväksytään ja tallennetaan painamalla SET-näppäintä. Toinen parametri tulee näytössä näkyviin. Arvoa voidaan jälleen muuttaa nuolinäppäimillä.

Painamalla SET-näppäintä uudelleen, arvo hyväksytään ja tallennetaan. Näyttö palaa näyttämään *kg/ha* arvoa.

Tallentamattomat säädöt peruutetaan painamalla RESET-näppäintä.

## **5. Kalibroinnit**

Ajonopeus- ja moottorianturit on kalibroitava ennen kuin järjestelmä voi toimia kunnolla.

### **5.1 Nopeusanturi**

Nopeusanturin kalibrointiarvo ilmoitetaan mm/impulssi, ilman desimaaleja. Esimerkki: Jos impulssiväli on 430 mm, pitää näytössä näkyvän kalibrointiarvon olla 430 (ei desimaaleja).

- 1. Valitse *km/h* näyttö.
- 2. Pidä SET näppäintä painettuna 2 sekunnin ajan. Se käynnistää kalibrointitoiminnon.
- 3. Näytössä näkyy nyt kalibrointiarvo (näyttö vilkkuu). Kalibrointiarvo on millimetriä/nopeusimpulssi *[mm/nopeusimpulssi]-[enimmäismäärä 500 mm]*.
- 4. Paina SET ja aja tunnettu matka, esim. 100 m. Ajomatka nykyisellä kalibroinnilla näkyy näytössä metreinä *[m]*.
- 5. Jos näytössä näkyy väärä ajomatka, voidaan sitä muuttaa nuolinäppäimillä. Matka näkyy metreinä, yhden desimaalin tarkkuudella.
- 6. Paina SET, kun arvo on sama kuin ajetun matkan arvo.
- 7. Nykyinen ja uusi, korjattu kalibrointiarvo näkyy näytössä.
- 8. Hyväksy tämä arvo painamalla SET uudelleen, tämä päättää kalibrointitoimenpiteen.
- 9.

10. Voit milloin tahansa poistua kalibroinnista painamalla RESET-näppäintä.

### **5.2 Moottorianturi**

- 1. Valitse *kg yhteensä* näyttö.
- 2. Pidä SET näppäin painettuna 2 sekunnin ajan. Se aktivoi kalibrointitoiminnon.
- 3. Näytössä näkyy nyt kalibrointiarvo (näyttö vilkkuu). Kalibrointiarvo näytetään g/impulssi [säädä g/impulssi-arvoksi 1,00].
- 4. Paina SET syöttömoottorin käynnistämiseksi. *Huom! ON/Auto-kytkimen pitää olla Off-asennossa, kun siirrytään tähän uuteen vaiheeseen, muussa tapauksessa ledvalo vilkkuu, vaatien laitteen pois päältä kytkemistä.*
- 5. Moottori voidaan nyt käynnistää siirtämällä moottorin kytkin ON-asentoon.
- 6. Syötä materiaalia punnitusta varten. Näytössä näkyy syöttömäärä nykyisellä kalibrointiarvolla kilogrammoina *[kg]*.
- 7. Punnitse syötetty määrä ja säädä näytöllä olevaa arvoa nuolinäppäimillä. Määrä näytetään kilogrammoina, kolmen desimaalin tarkkuudella.
- 8. Hyväksy tämä arvo painamalla SET-näppäintä.
- 9. Uusi, korjattu kalibrointiarvo näkyy näytössä. Hyväksy arvo painamalla SET, se päättää kalibrointitoimenpiteen.
- 10. Voit milloin tahansa poistua kalibroinnista painamalla RESET-näppäintä.

### **5.3 Laajennetut asetukset (uusi ohjelma)**

On olemassa kolme mahdollista säätöä:

Kaksi muutettavaa säätöparametria (PI-säätöä) sekä pinta-alamittarin napaisuus.

Parametrien vakioarvot ovat:

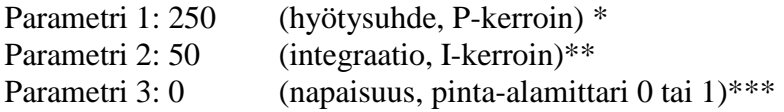

Parametreja säädetään pitämällä sekä SET että RESET -näppäimiä painettuna 2 sekunnin ajan kun *kg/ha* arvo näytetään. RESET-näppäin on vapautettava ennen SET-näppäintä, jotta säätö käynnistyy.

Ensimmäinen säätöparametri näytetään ja näyttö vilkkuu. Arvoa voidaan nyt muuttaa nuolinäppäimillä.

Arvo hyväksytään ja tallennetaan painamalla SET-näppäintä. Toinen parametri tulee näytössä näkyviin. Arvoa voidaan jälleen muuttaa nuolinäppäimillä.

Hyväksy ja tallenna arvo painamalla SET-näppäintä. Kolmas parametri näytetään pintaalamittarin napaisuuden vaihtamiseksi. Arvoa voidaan jälleen muuttaa nuolinäppäimillä.

Painamalla SET-näppäintä uudelleen, arvo hyväksytään ja tallennetaan. Näyttö palaa näyttämään *kg/ha* arvoa.

Tallentamattomat säädöt poistetaan painamalla RESET-näppäintä.

*\* Jos parametri 1 on säädetty liian suureksi, alkaa syöttömäärä vaihdella. Jos vaihtelua esiintyy, on parametrin 1 arvoa vähennettävä.*

*\*\* Jos parametri 2 on säädetty liian suureksi, alkaa syöttömäärä olla epävakaa. Jos*  syöttömäärä on epävakaa, yritä vähentää parametrin 2 arvoa. Ellei levittimen syöttömäärä *ole oikea kylvettyyn pinta-alaan nähden, on parametrin 2 arvoa pyrittävä lisäämään.* 

*\*\*\* Jos parametrin 3 arvo on säädetty 0, toimii kone kun pinta-alamittarin signaali on suuri. Jos parametrin 3 arvo on säädetty 1, toimii kone kun pinta-alamittarin signaali on matala.*

## **6. Virheilmoitukset**

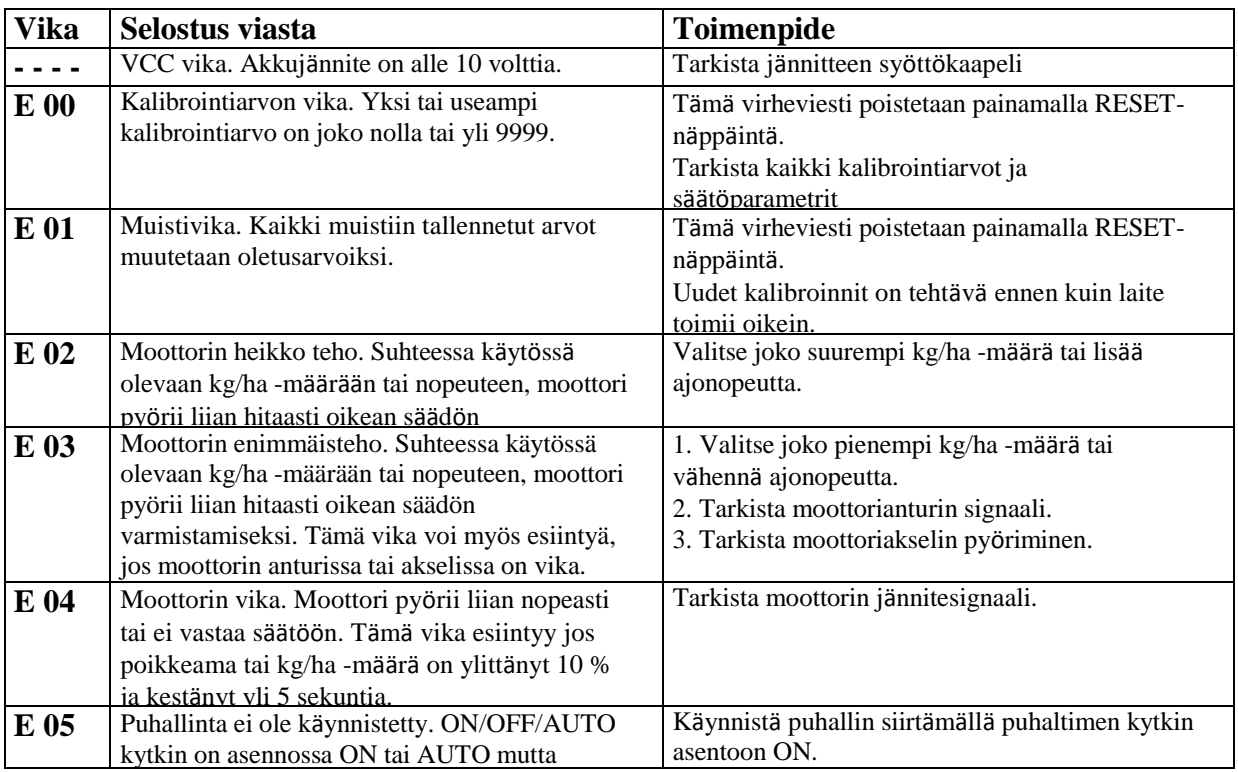

Näytössä voi näkyä neljä erilaista virheilmoitusta.

*Huom: VCC-vikaa lukuun ottamatta ei vikailmoitus kytke päärelettä pois päältä. Kun vika esiintyy, on käyttäjän vastuulla pysäyttää moottori ja puhallin. Moottori pysäytetään siirtämällä ON/OFF/AUTO -kytkin asentoon OFF .*

### **Syöttöakseli ei toimi oikein kylvön aikana:**

Magneettilevyn anturissa on avoin virtapiiri, johtimet ovat vaurioituneet tai liitos ei ole kunnolla kiinni.

### **Pinta-alamittari ja syöttöakselin moottori ei toimi oikein:**

Ajonopeusanturi on vaurioitunut tai liitos ei ole kunnolla kiinni.

# **7. Kytkentäkaavio: Traktorin yksikkö**

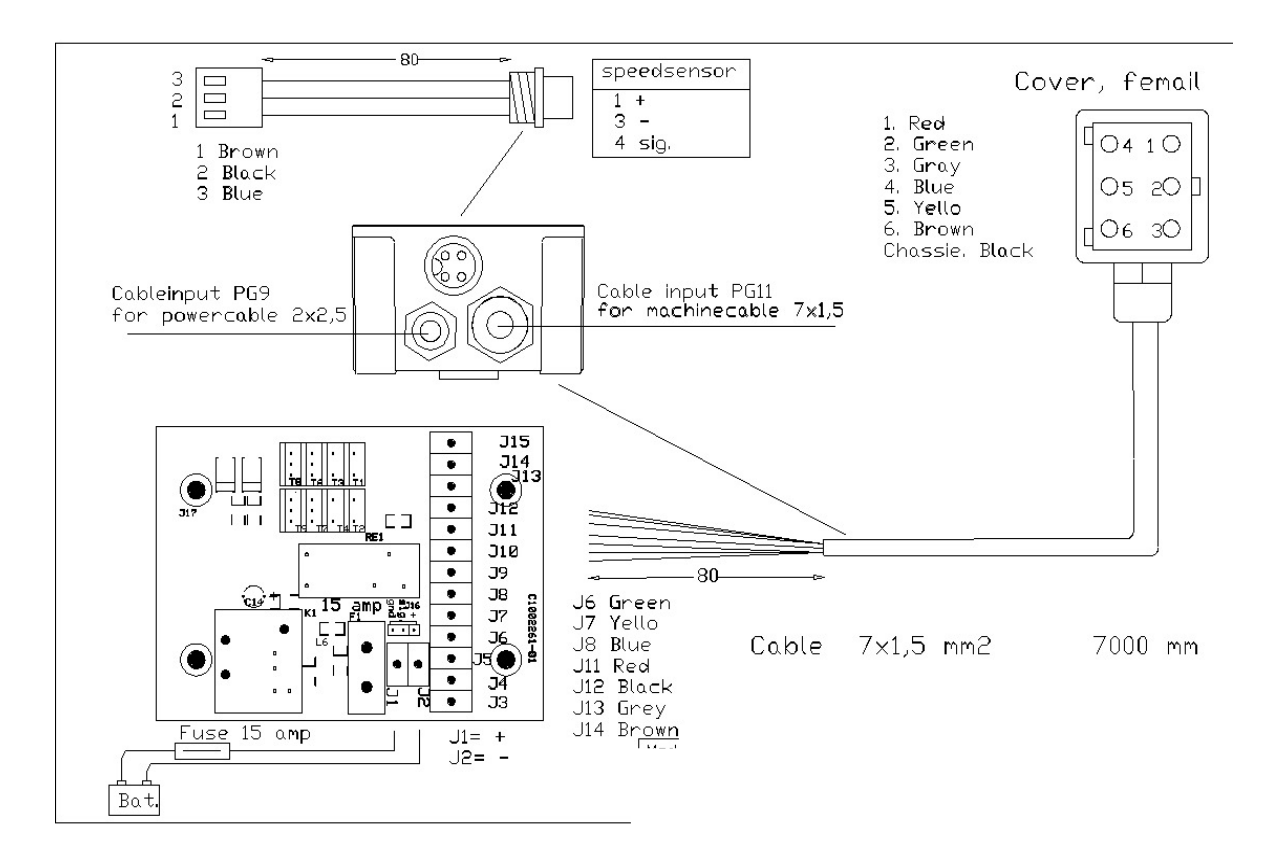

# **7. Kytkentäkaavio: Koneen kaapeli**

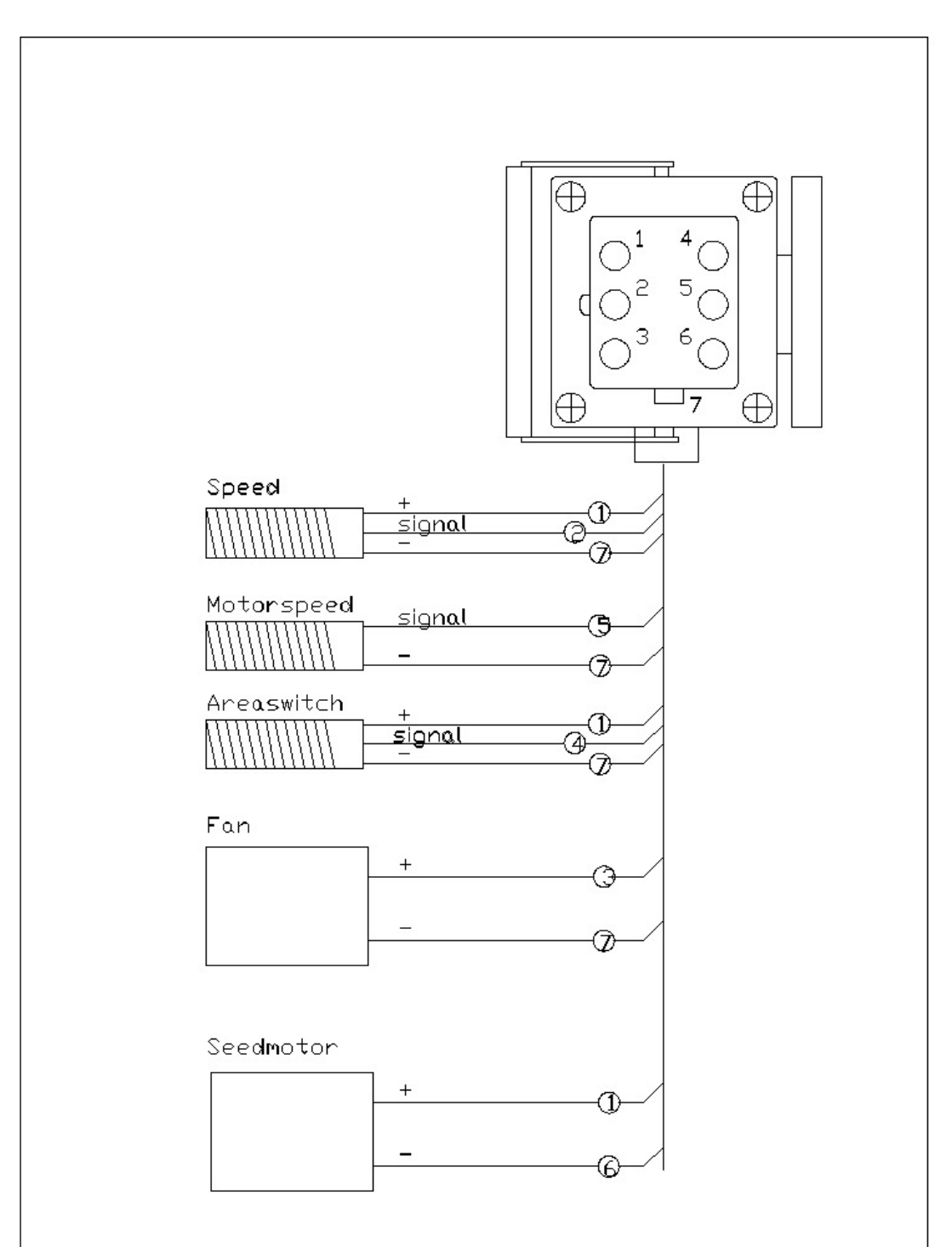

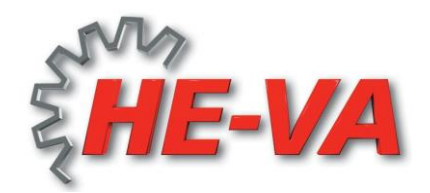

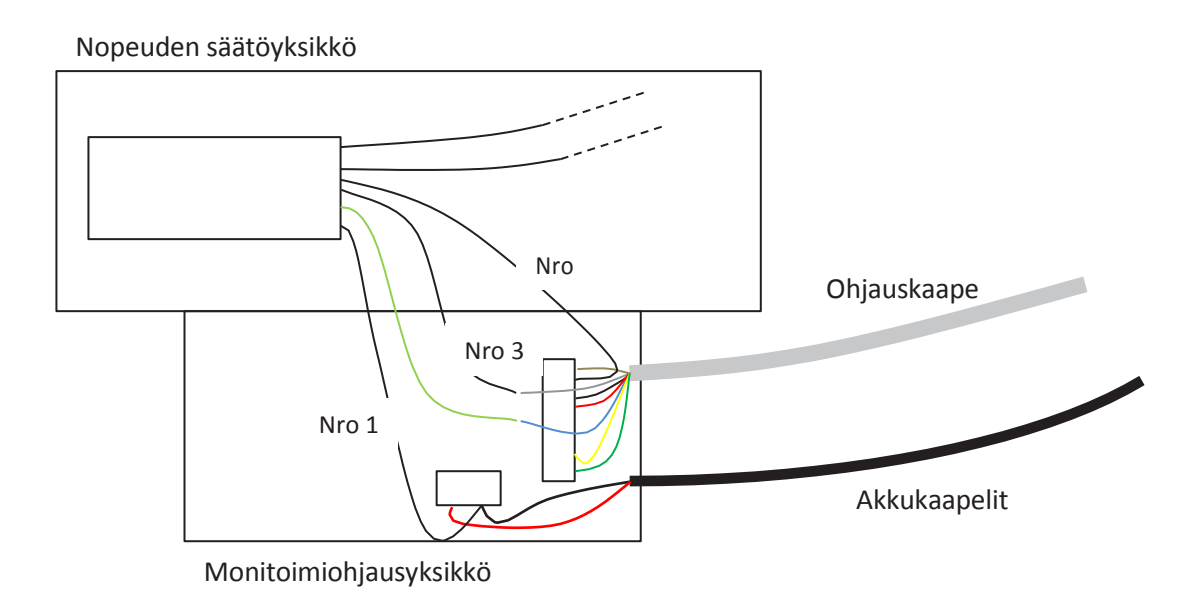

#### **Ajonopeuden säätöyksikön liitos monitoimiohjausyksikköön:**

Ajonopeuden säätöyksikön johtimet:

Nro 1 liitetään akkukaapelin miinusjohtimeen (musta) ja ne liitetään yhteen liittimessä nro J2.

Nro 2kytketään liittimeen J13

Nro 3yhdistetään ohjauskaapelin harmaan johtimen kanssa (liittimestä J13). Keltainen/vihreä johdin liitetään yhteen ohjauskaapelin (liittimestä J8) sinisen johtimen kanssa

#### **Liitokset etanamyrkkysäiliön runkoon asennettuihin liitoskohtiin:**

Liitoskotelo avataan, liitoskohdan 7 johdin yhdistetään johtimeen 1 (liitoksessa 4) ja liitetään liittimeen nro 4.

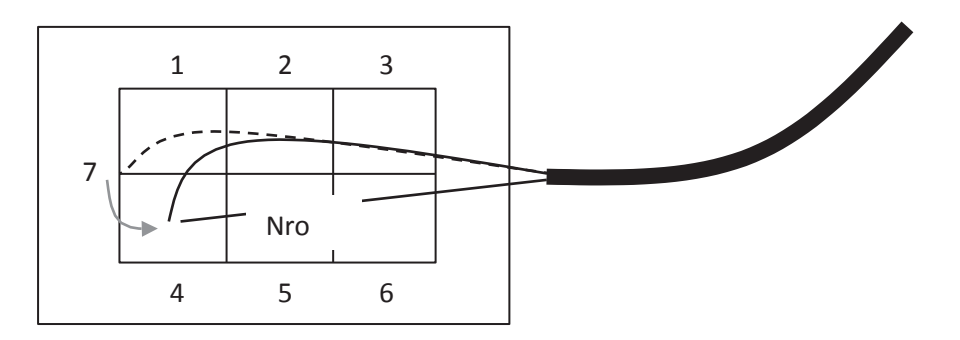